## **HOW TO REGISTER FOR myAlaska ACCOUNT Without a myAlaska username/password you cannot file your statement via electronically**

**Please note:** An active email is required prior registering to myAlaska.

1. Go to myAlaska website to login or click this [link to the APOC filing system](https://myalaska.state.ak.us/apoc/form/Home.aspx) and select **Register for a myAlaska account**.

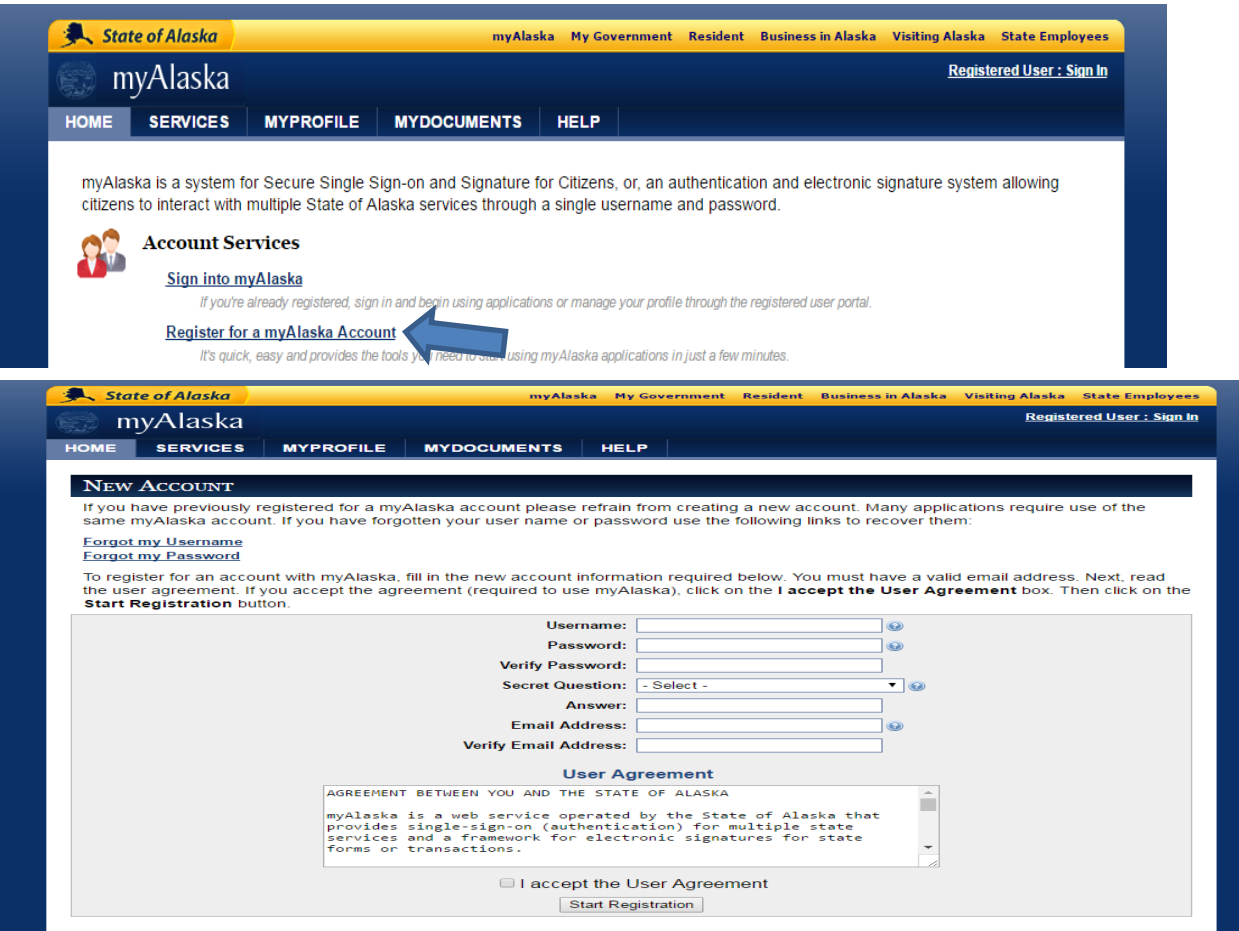

2. Check your email and follow the instructions provided there. If the confirmation email fails to appear in your inbox, please check your spam/junkmail.

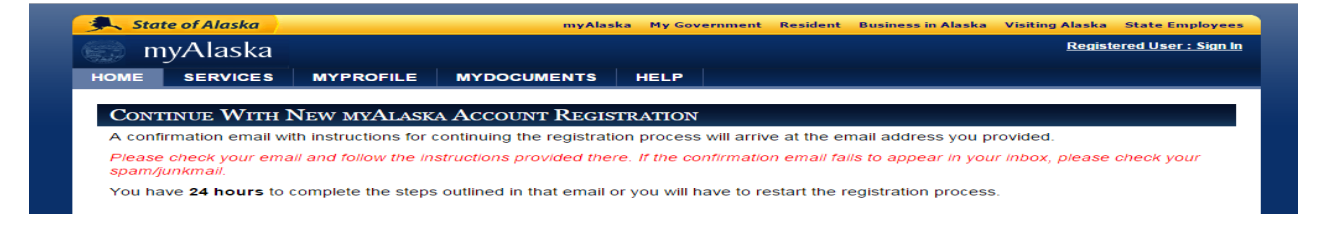

3. Account verification – click the link to verify account.

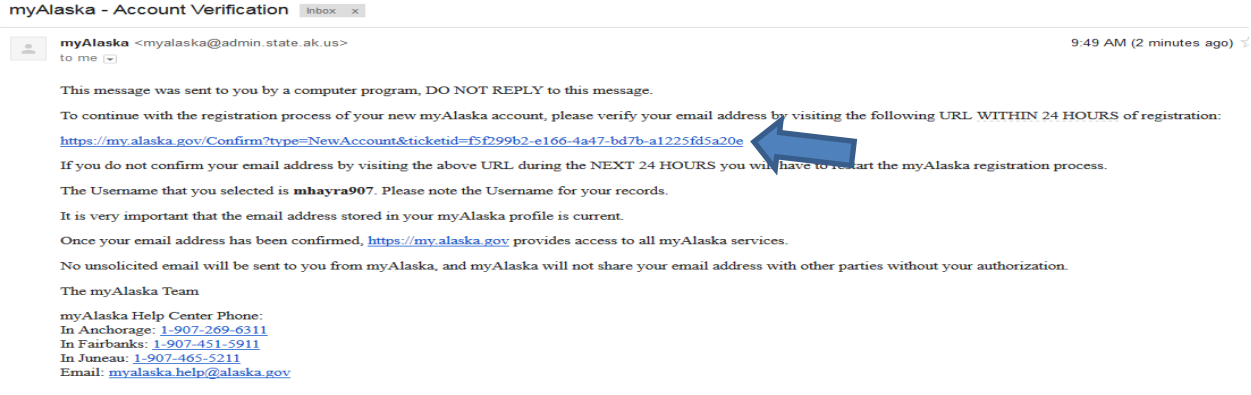

4. Make sure username/password is type in if not must type it in and then select **CLICK HERE TO CONTINUE**.

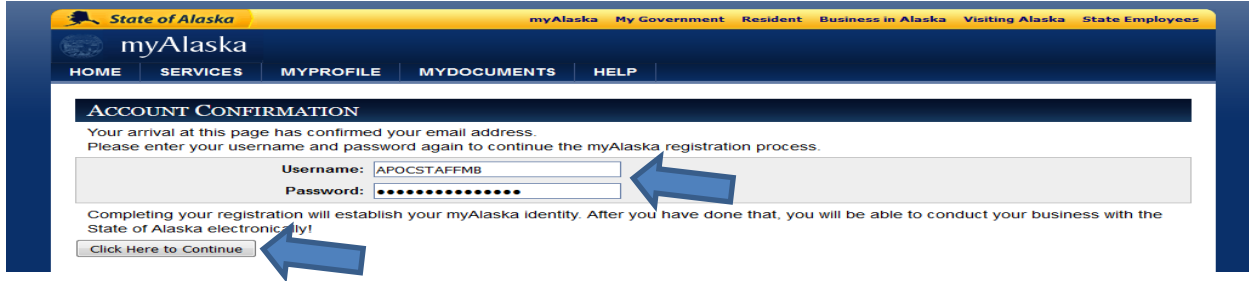

5. To ensure you are properly signed in check on the upper right corner should say **Signed in as: YOUR USERNAME**.

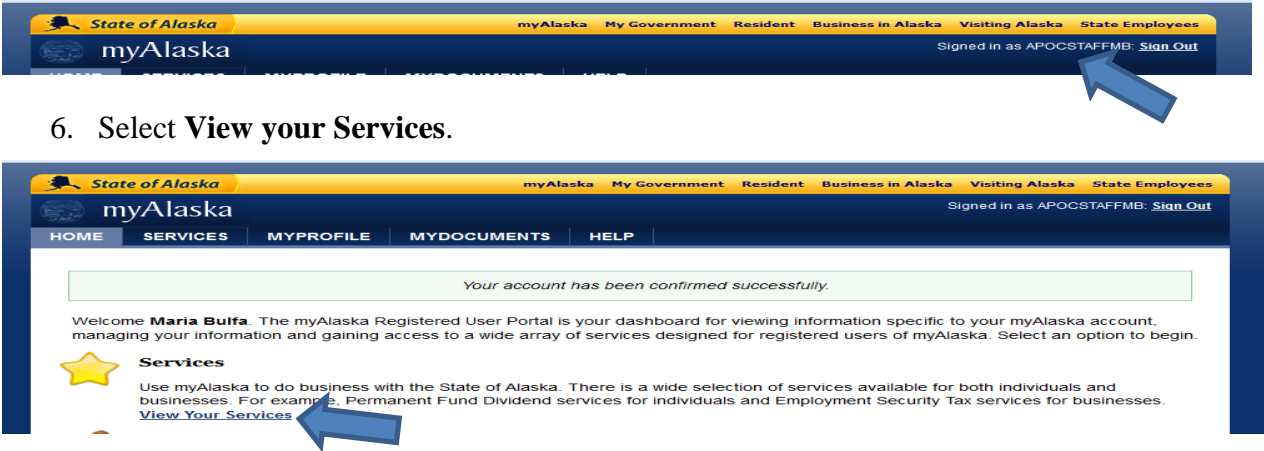

**You will be prompted with the Privacy Agreement: Alaska Public Offices Commission MUST read and accept before able to move forward.**

## 7. Select **APOC- Disclosure Form**.

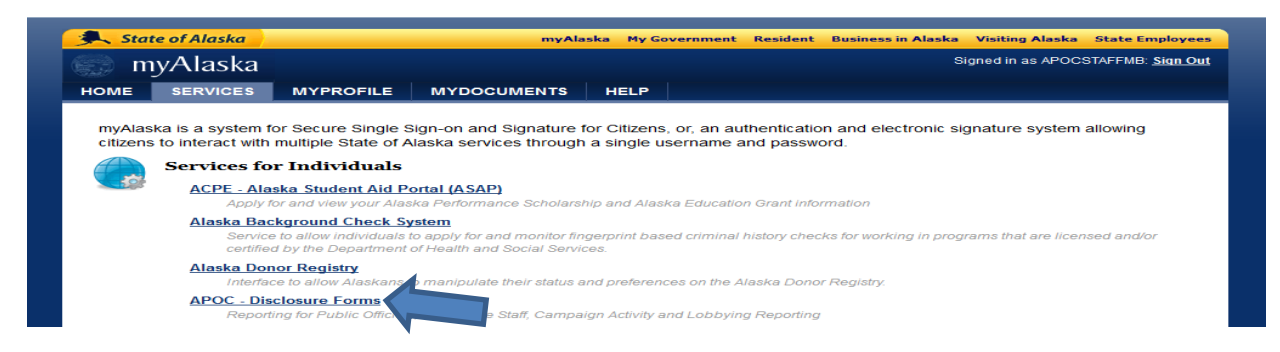

## 8. Select **Public/Legislative Official Financial Disclosure Form (POFD/LFD)**.

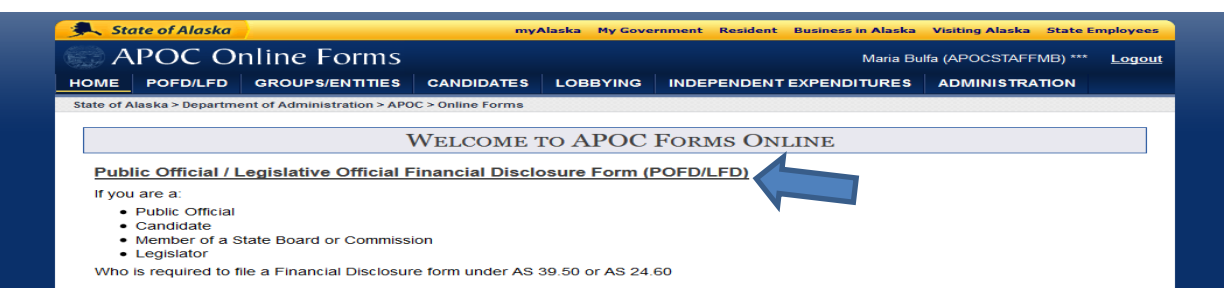

## 9. Select **Start New Form**.

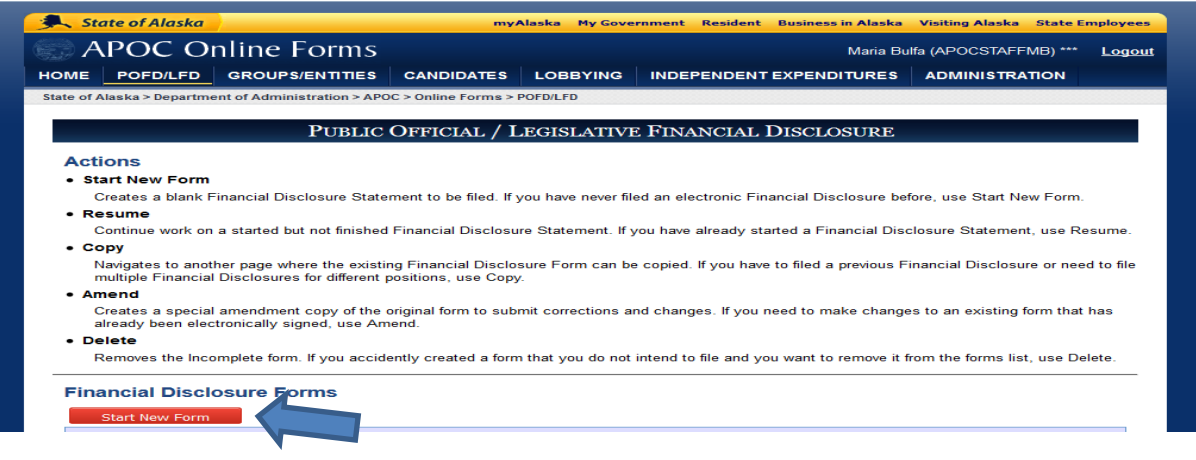

10. Carefully read the instructions and select **START**.

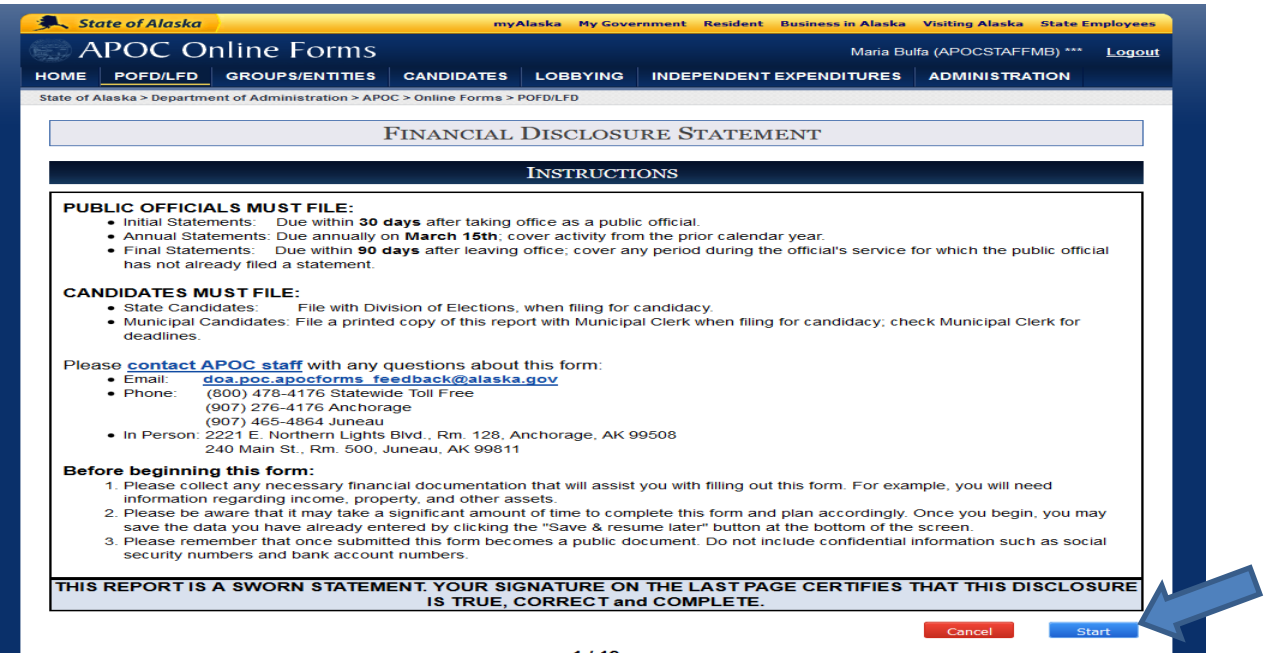

- 11. You are now ready to proceed to the form.
	- a. **Year of Report:** 2020
	- b. **Why are you filing:** Office Holder
	- c. **Branch:** Local Municipal Government (Members of the Planning Commission –do not select board/commission).
	- d. **Report Type:** Annual (due on or before March 16, 2020)

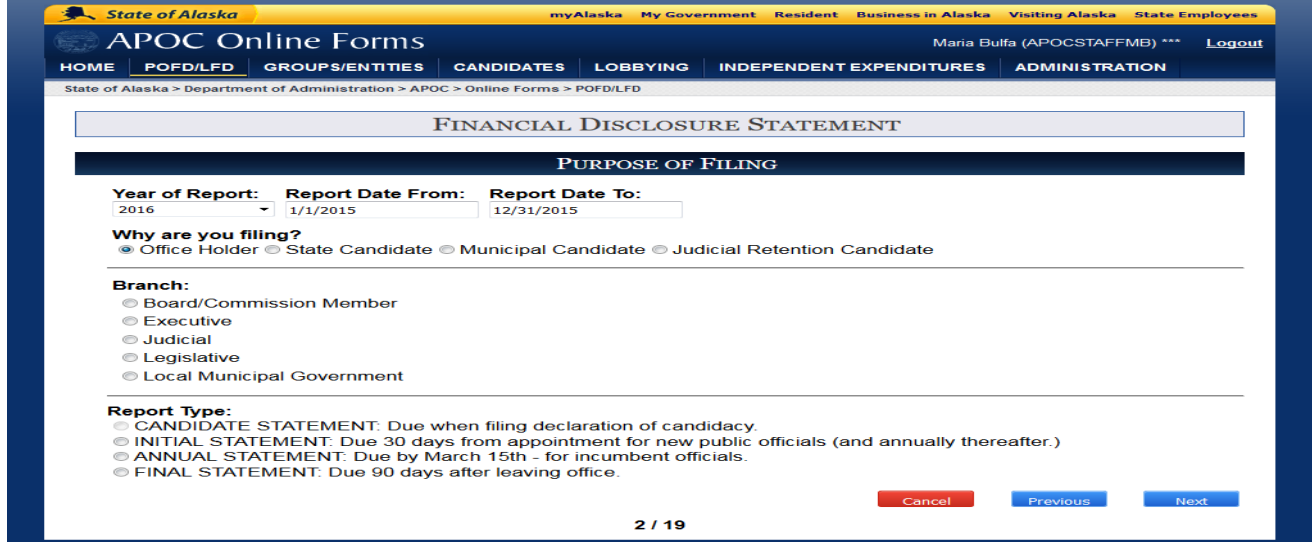

**Each page is provided with a description please as your guidance. If something is not clear do not move forward contact APOC staff at 907-276-4176 for assistance.**

Almost there…..

12. Incomplete page 18 of 19 must review the entire page for errors. When finish reviewing and then click **NEXT** button located in the bottom right corner of the review page. This statement is Incomplete until certified.

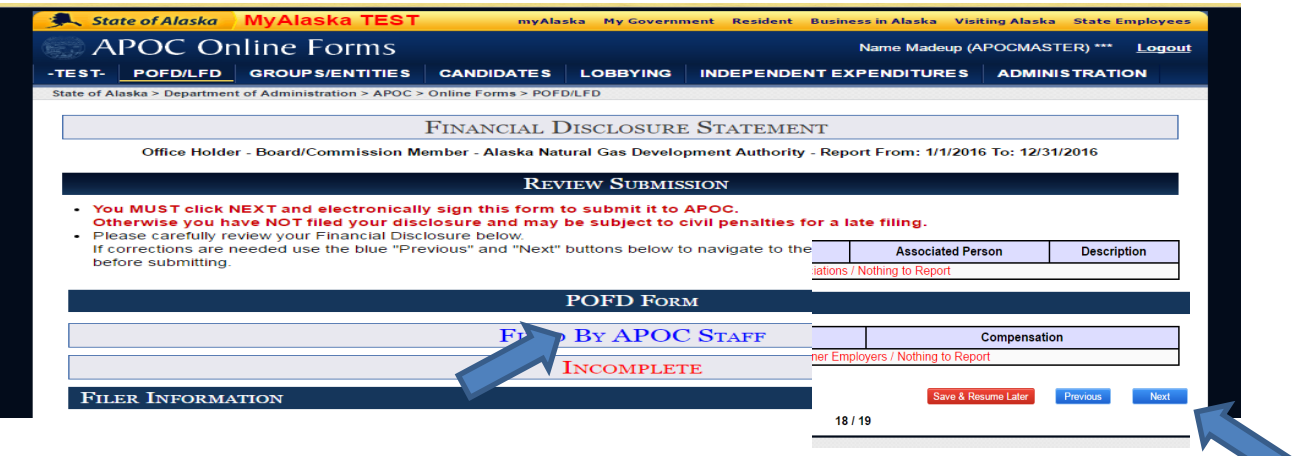

13. Certification page 19 of 19 click **FINISH** button to certify statement by entering your **myAlaska password** them click the **sign & submit** button.

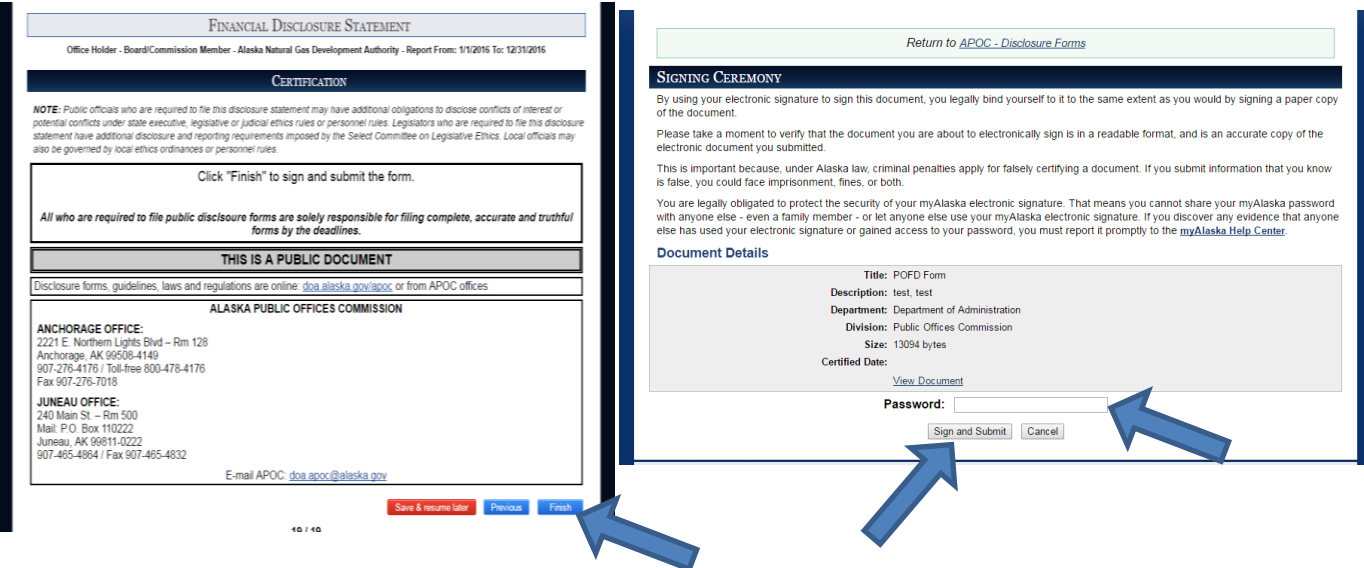